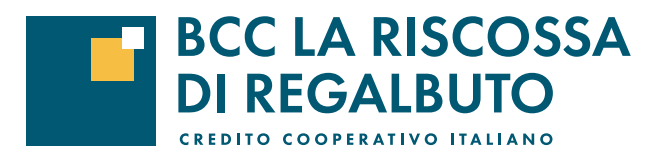

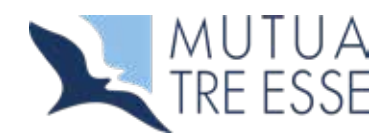

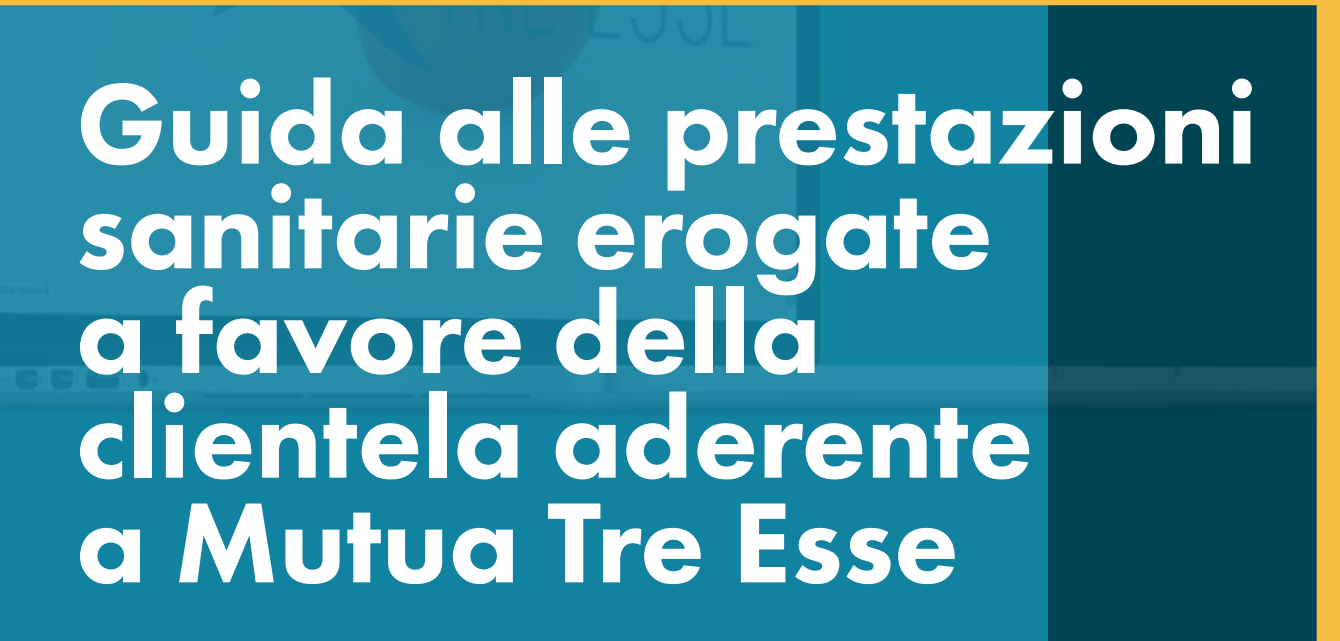

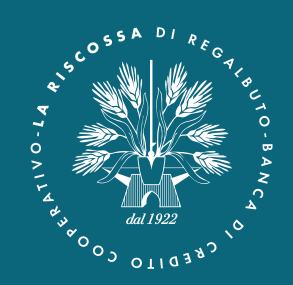

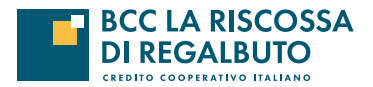

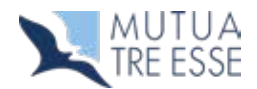

## Presentazione

Con la "Guida" intendiamo offrirLe un utile supporto per la comprensione e l'utilizzo del Piano.

Il nostro obiettivo è di fornirLe un servizio il più possibile completo e tempestivo e per ottenere questo risultato abbiamo bisogno anche della Sua collaborazione.

Scopo di questa guida è quello di agevolare quanto più possibile l'iscritto per evitare situazioni di incertezza che potrebbero, da un lato, portare a richiedere prestazioni non previste (quindi servizi che non si possono fornire o rimborsi che non si possono effettuare) e dall'altro ad utilizzi non corretti che potrebbero, in futuro, incidere negativamente sull'andamento economico del Piano.

All'interno della guida troverà quindi l'indicazione delle modalità da seguire qualora debba utilizzare il Piano.

La preghiamo di attenersi scrupolosamente a queste modalità, così da poterLa assistere con la sollecitudine che ci è propria.

## Servizi on line

Mutua Tre Esse propone per i propri iscritti un'area riservata per velocizzare e semplificare al massimo le operazioni connesse alle richieste di rimborso e alle informazioni sullo stato delle pratiche sanitarie.

Collegandosi al sito della Banca all'indirizzo www.bccregalbuto.it nell'area privati–previdenza sarà possibile:

- consultare le prestazioni del proprio piano sanitario;
- consultare le strutture sanitarie convenzionate;
- il nomenclatore;
- reperire la modulistica necessaria per le richieste relative alle prestazioni.

## Introduzione

PROTEGGERE LA SALUTE - La salute è il bene più importante. Preservarla adottando uno stile di vita equilibrato e compiendo scelte consapevoli a tutela del futuro garantisce la nostra serenità e quella dei nostri cari. Perché la protezione della salute è innanzitutto una questione di responsabilità.

PERCHÉ UNA COPERTURA INTEGRATIVA Il SSN non sempre può bastare. Il progressivo invecchiamento della popolazione determina un aumento di prestazioni che la sanità pubblica, già penalizzata dalla crisi economica, fatica a soddisfare. Sempre più spesso i cittadini sono costretti a lunghe liste di attesa o, addirittura, a pagare privatamente le prestazioni. Una copertura sanitaria integrativa diventa sempre più necessaria.

SCEGLIERE UNA MUTUA Una mutua è una società "no profit". Diversamente da un'assicurazione la mutua ha finalità esclusivamente assistenziali e per questo la legge riconosce ai suoi iscritti un vantaggio fiscale. Il 19% del Contributo Annuale può essere detratto dalla denuncia dei redditi fino a € 1.300,00. Gli assistiti sono Soci, non clienti.

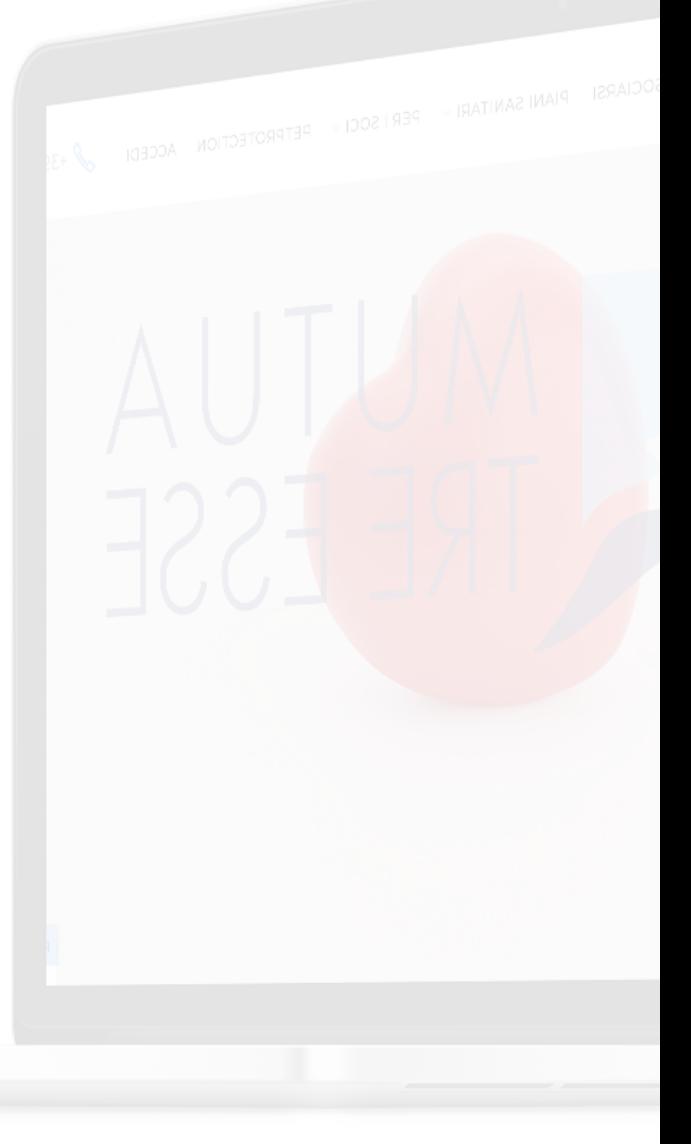

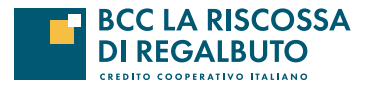

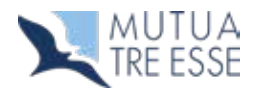

# Come utilizzare le prestazioni del Piano sanitario

### Assistenza indiretta - *valida in tutto il mondo*

Nel caso in cui l'Iscritto decida di utilizzare strutture del Servizio Sanitario Nazionale (S.S.N.) o strutture private accreditate dal S.S.N., il Piano Sanitario predispone due soluzioni, tra loro in alternativa, per il recupero delle spese che dovessero essere comunque effettuate all'interno delle strutture pubbliche:

- qualora l'iscritto sostenga delle spese per i ticket sanitari (accertamenti diagnostici ed esami di laboratorio), il Piano Sanitario rimborsa integralmente quanto anticipato dall'iscritto;
- in caso di ricovero con intervento chirurgico l'iscritto, qualora non richieda alla Mutua alcun rimborso, né per il ricovero né per altra prestazione ad esso connessa, avrà diritto alla corresponsione di un'indennità sostitutiva giornaliera, le cui modalità sono descritte all'interno del Piano Sanitario prescelto.

### Assistenza diretta - *valida solo sul territorio nazionale*

La Mutua ha predisposto un sistema di convenzionamenti (network) con strutture sanitarie private e medici.

L'elenco delle strutture convenzionate è disponibile su https://www.mutuatreesse.it/network/

La fruizione dell'assistenza diretta è possibile solo nel caso che sia convenzionata sia la struttura sia il medico.

Per accedere al servizio i ricoveri devono essere preventivamente autorizzati dal contact center sanitario di Blue Assistance (800.010.008).

Qualora l'assistito, in caso di necessità di Ricovero con degenza notturna, (con esclusione degli Interventi ambulatoriali, di Day Hospital, di Day Surgery per i quali l'assistenza viene prestata sempre in forma indiretta) decida di avvalersi dell'assistenza diretta presso le strutture convenzionate e dell'opera di medici convenzionati di cui alla Rete di Blue Assistance, Mutua Tre Esse provvederà a pagare direttamente alle strutture e ai medici convenzionati i costi sostenuti per le prestazioni sanitarie erogate, entro il massimale annuo e con i limiti previsti dal Piano Sanitario e con l'applicazione di eventuali franchigie e/o scoperti che rimangono a carico dell'assistito.

## Modalità per il conseguimento delle prestazioni di assistenza

Ogni richiesta di rimborso, per qualsiasi prestazione di cui al Piano Sanitario sottoscritto, accompagnata dalla documentazione sanitaria e di spesa in copia, deve essere trasmessa agli uffici di Mutua non oltre tre mesi (90 giorni) dalla di dimissioni dall'Istituto di cura o di effettuazione delle prestazioni.

Le richieste dovranno essere inviate tramite uno di questi canali:

#### TRAMITE MAIL

all'indirizzo di posta elettronica documenti@mutuatreesse.it *in alternativa*

all'indirizzo di posta elettronica ftartaro@radasrl.com e calcedonio.tartaro@gmail.com;

#### PER POSTA

*in alternativa* c/o Mutua Tre Esse c.a. Ufficio Liquidazioni Foro Bonaparte,12 20121 Milano (MI); c/o Rada SRL Via G. Sciuti n.62 cap 90144 Palermo.

#### REGISTRANDOSI

è possibile l'accesso on-line all'area riservata sul sito di Mutua Tre Esse (www.mutuatreesse.it/accedi/) per usufruire di una serie di servizi come, comunicazioni di variazioni dati anagrafici, caricamento e verifica dello stato di avanzamento delle richieste di rimborso.

Si raccomanda di sollecitare, trascorsi 60 giorni dalla data di presentazione alla Mutua, le richieste che non risultano liquidate - vedi numeri utili "Richiesta di liquidazione rimborsi".

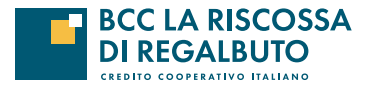

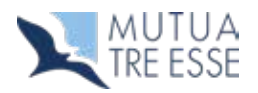

# Detrazione fiscale

Il Contributo Annuale versato alle Società di Mutuo Soccorso operanti nei settori previsti dall'Art. 1 della Legge 3818 del 1986 – come Mutua Tre Esse – è detraibile dalle imposte nella misura del 19% di quanto versato fino a un limite annuo di € 1.300,00 (vantaggio fiscale massimo: € 1.300,00 x 19% = € 247,00). Questa agevolazione non fa cumulo con altre detrazioni previste come quelle per le polizze vita, infortunio o previdenza.

Ogni anno la Mutua invia agli assistiti l'attestazione del contributo associativo versato ai fini dell'eventuale detrazione in caso di denuncia dei redditi.

## Numeri Utili

### INFO SOCI

Per tutte le informazioni inerenti allo status di soci della caopertiva Mutua Tre Esse o informazioni sul funzionamento o problematiche riscontrate sull'area clienti online

### Tel. 02.89011031

dal lunedì al venerdì 9.00 / 13.00 mail: gestionesoci@mutuatreesse.it

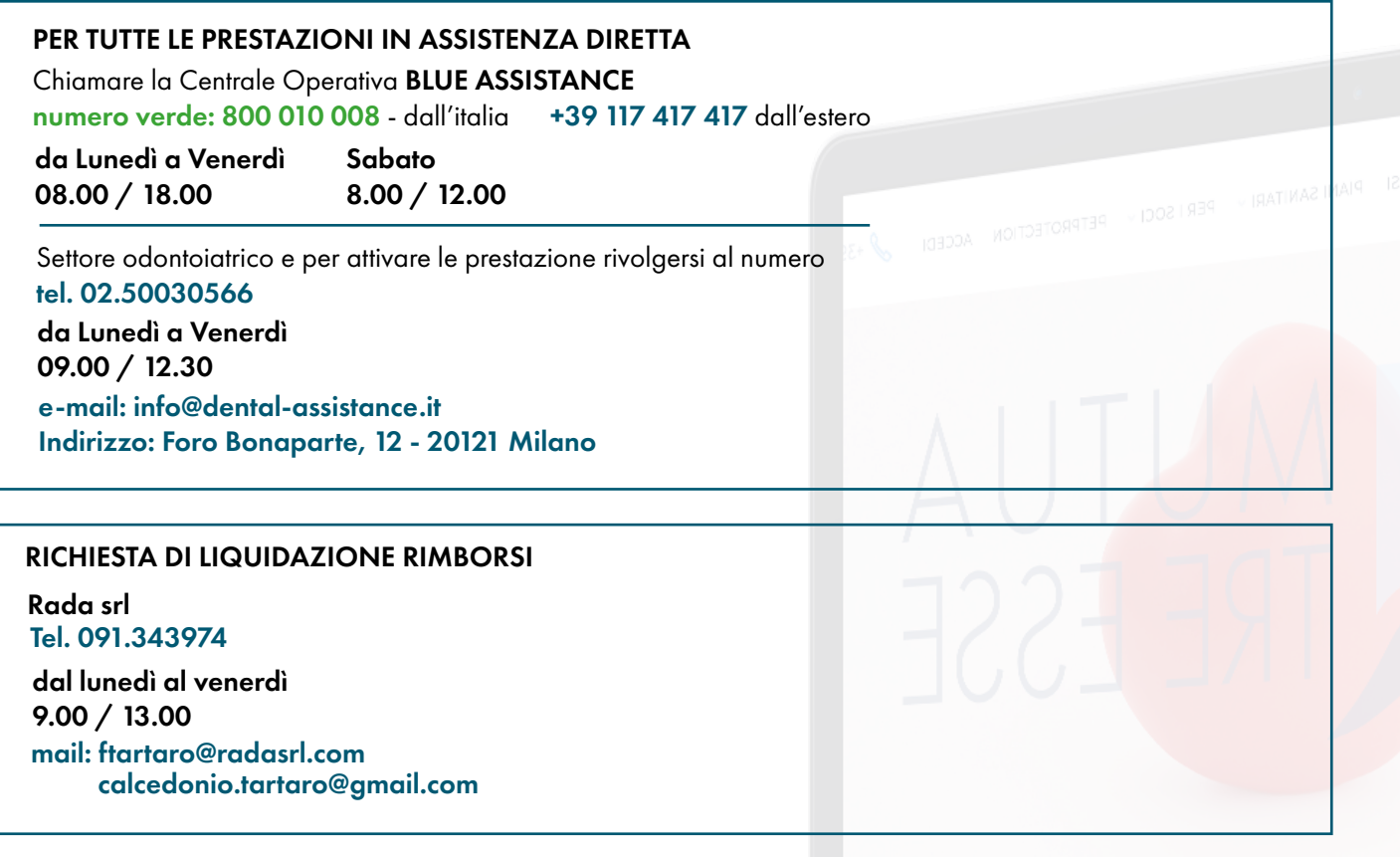

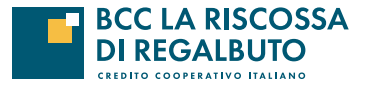

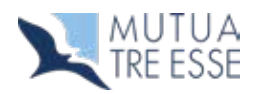

# Guida alla Registrazione e al primo accesso all'Area On-line Assistiti

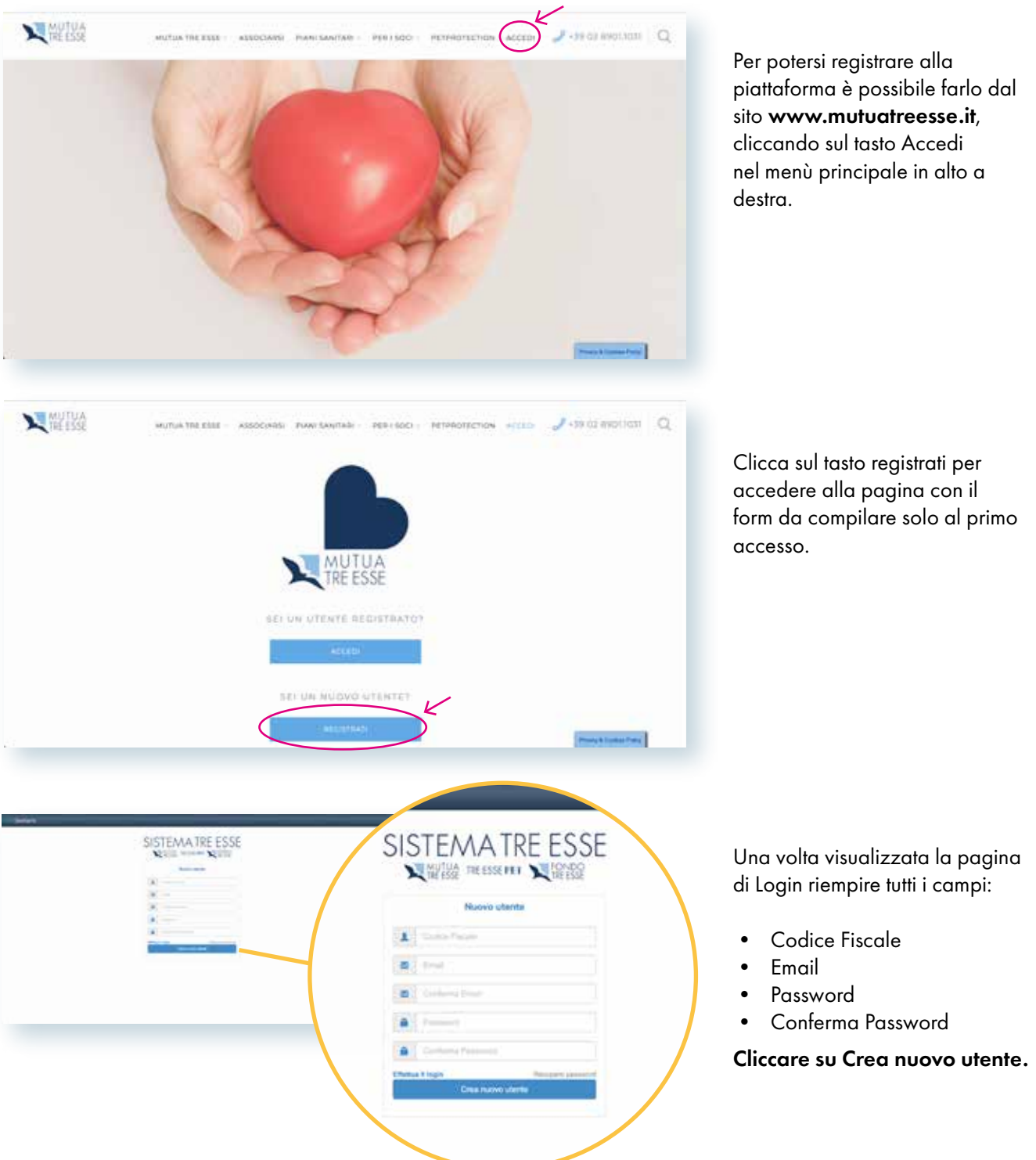

Riceverai un'email con il link di verifica, clicca per completare la registrazione, a questo punto avrai accesso alla tua area on-line.

- Se non si riceve l'email: Controllare all'interno della propria casella di posta o nello spam
- Ho dato conferma alla email ma non riesco ad entrare:
- La email indicata potrebbe essere diversa da quella presente nell'archivio della centrale operativa, attendere la verifica di sicurezza oppure contattare direttamente la Centrale operativa - vedi numeri utili "INFO SOCI".

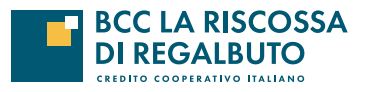

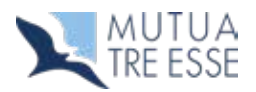

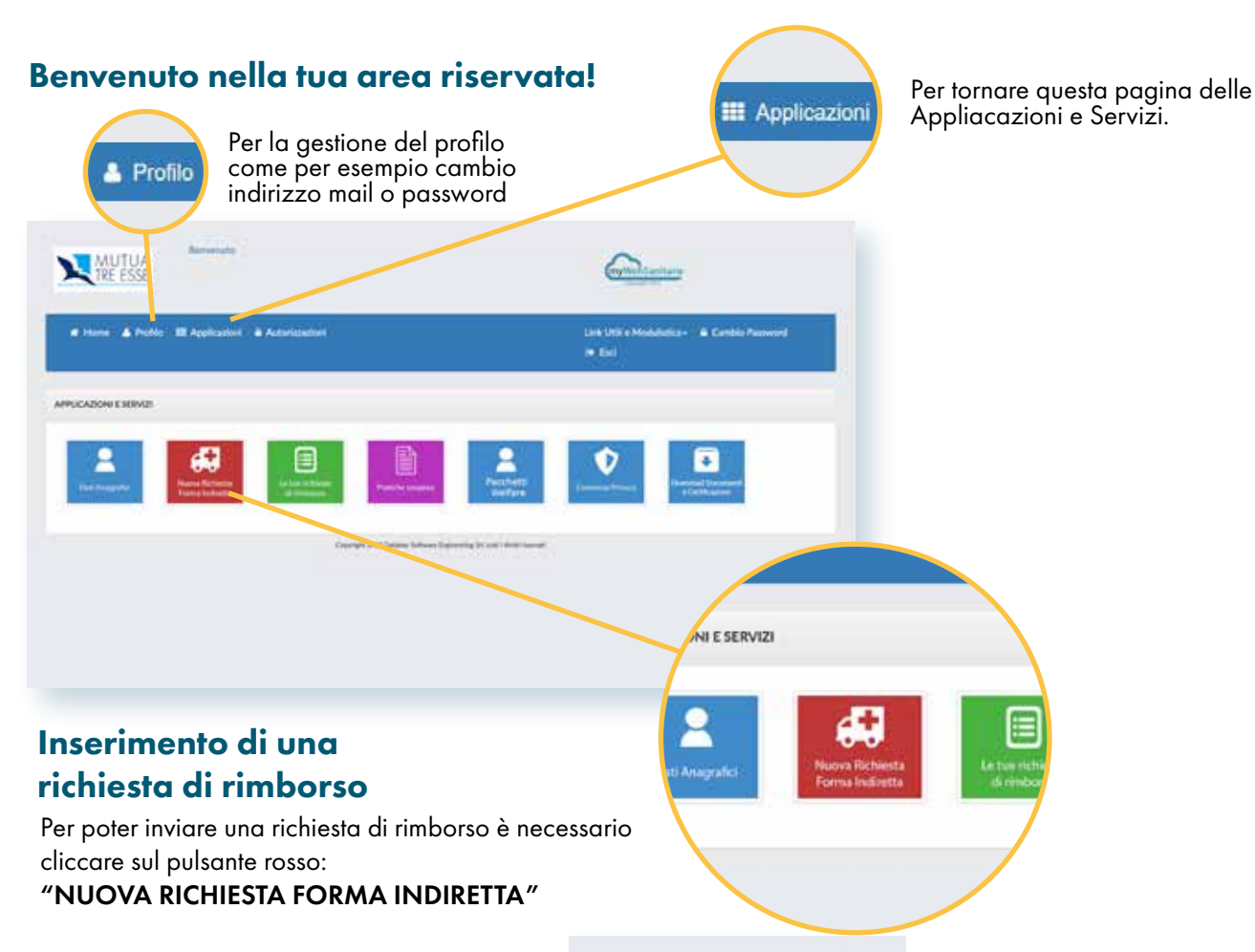

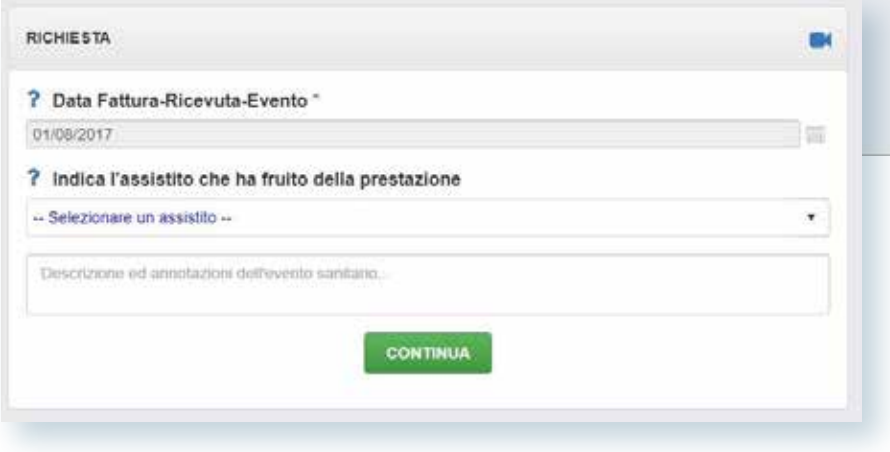

In questo modo si potrà selezionare la data dell'evento ovvero la data della fattura più remota e selezionare nome e cognome dell'assistito al quale sono intestate le fatture di cui si chiede il rimborso.

Cliccando sul tasto continua si potrà scegliere il piano sanitario scelto e la prestazione.

Cliccando nuovamente sul tasto continua si apre una richiesta di rimborso.

A questo punto bisognerà inserire le fatture:

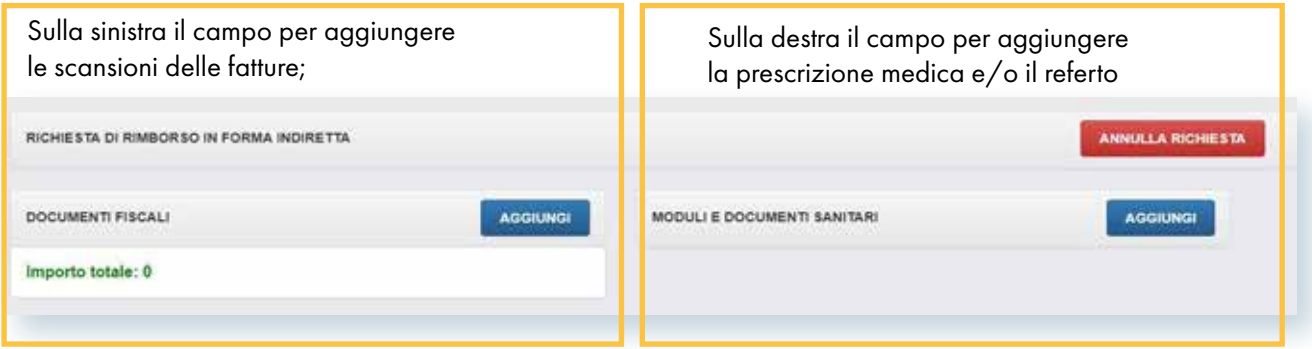

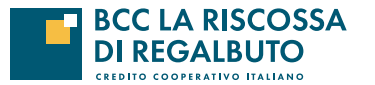

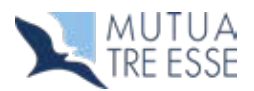

e compilare i

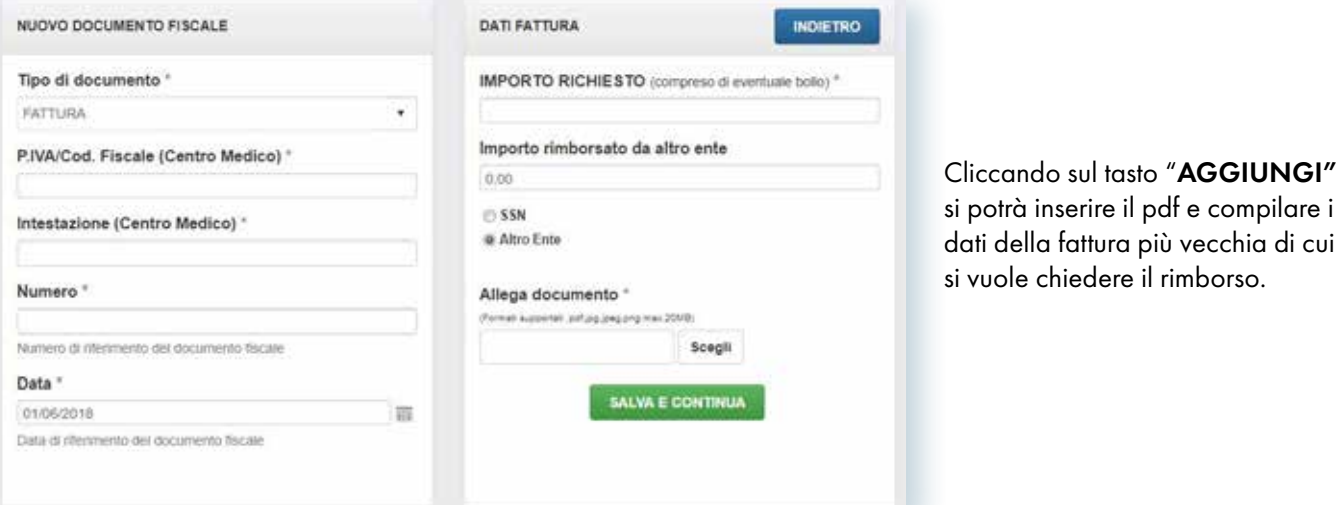

Una volta compilati tutti i campi obbligatori ed allegato il file si può salvare la prima fattura cliccando sul tasto verde "SALVA E CONTINUA".

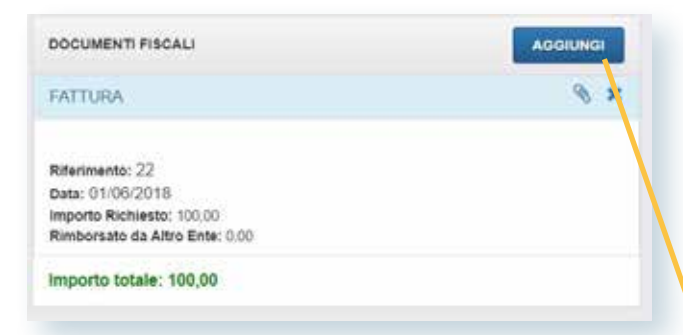

Se si vuole aggiungere la seconda fattura basterà cliccare nuovamente sul tasto "AGGIUNGI" Si aprirà un nuovo modulo, come quello sopra, per la compilazione dei dati della seconda fattura.

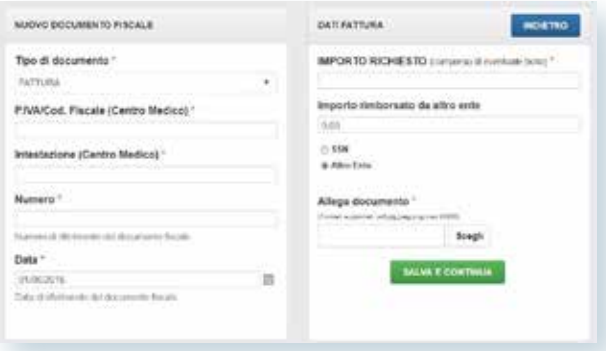

Adesso abbiamo inserito la prima fattura. N.B. "Stato della richiesta: DA INVIARE"

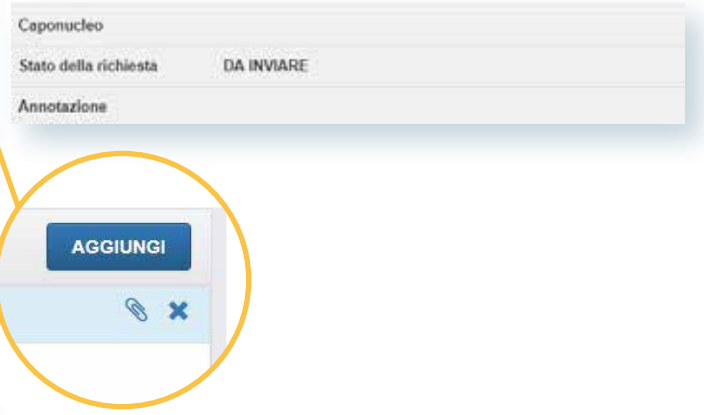

Questa operazione si può fare tante volte quante sono le fatture di cui si necessita il rimborso. Ovviamente le fatture devono essere intestate alla stessa persona.

Se non si hanno altre fatture da presentare a rimborso cliccare sul tasto verde

### **NON HAI ANCORA FINITO...CONTINUA**

Dopo aver acconsentito al trattamento dei dati personali cliccare il tasto "INVIA LA RICHIESTA DI RIMBORSO"

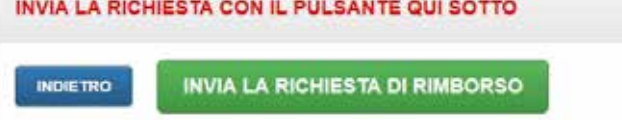

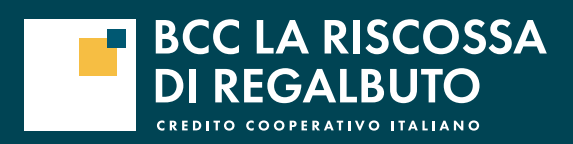

*Da oltre 100 anni* **guardando al futuro** *Da oltre 100 anni* **guardando al futuro**

mariagrazia.meli@bccregalbuto.it Ufficio Finanza

www.bccregalbuto.it

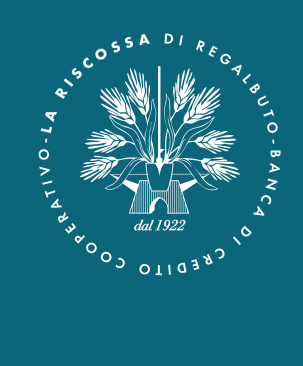